# Crashing into EECS like a wrecking ball

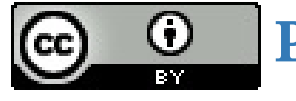

**Pat [Pannuto](http://patpannuto.com/) / Cameron Gagnon**

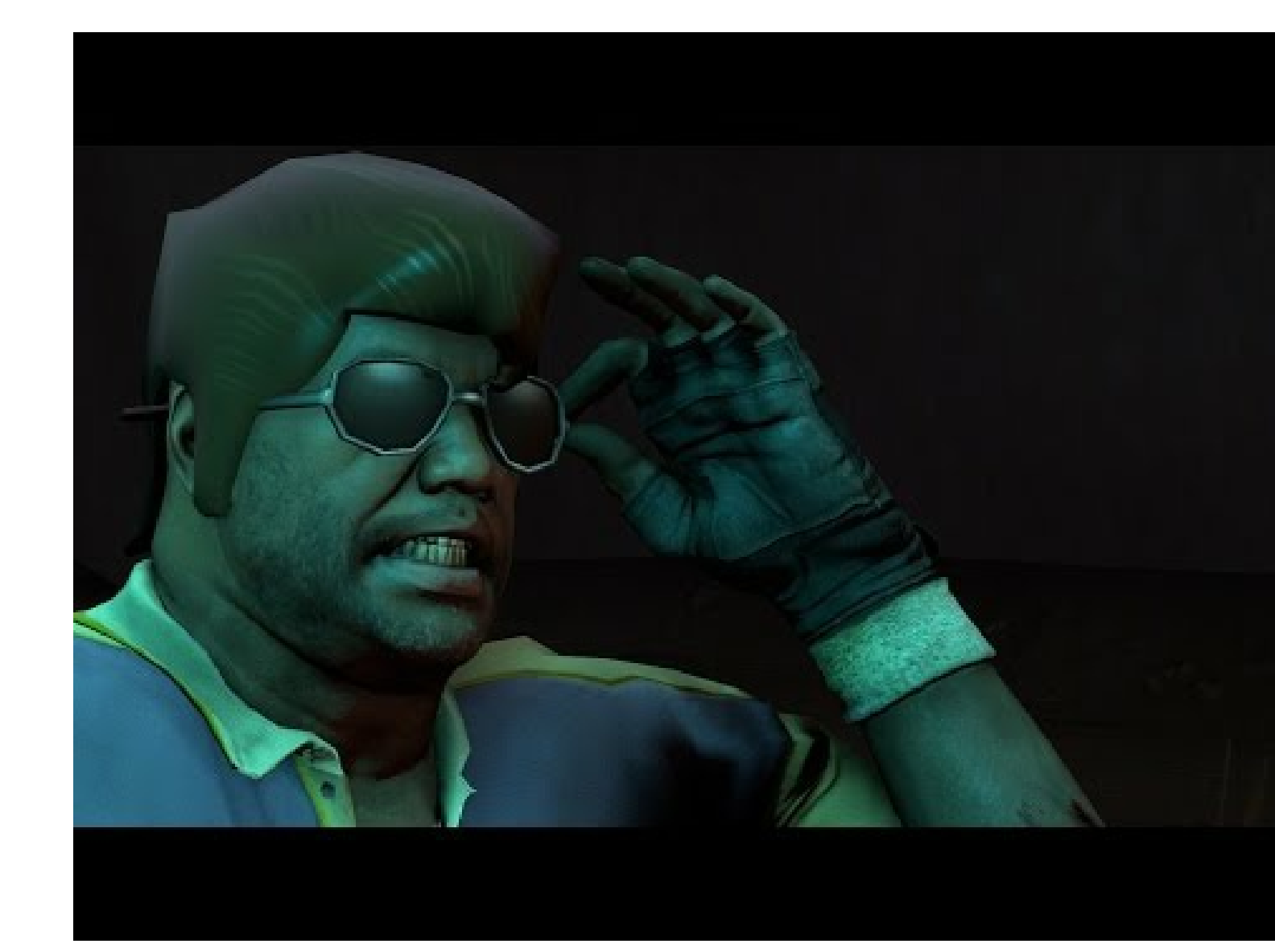

Mac -- Windows -- Linux

Mac -- Windows -- Linux Terminal/command line

Mac -- Windows -- Linux Terminal/command line SSHed into CAEN

Mac -- Windows -- Linux Terminal/command line SSHed into CAEN Git

Mac -- Windows -- Linux Terminal/command line SSHed into CAEN Git Vi/Vim or Emacs

### Unix

- Proprietary (think: costs money, closed source)
- Kernel + GUI pieces + everything else that comprises an OS
- Comes from specific vendors
- Ex. Solaris

### Unix

- Proprietary (think: costs money, closed source)
- Kernel + GUI pieces + everything else that comprises an OS
- Comes from specific vendors
- Ex. Solaris

### Linux

- Open sauce kernel developed by Linus Torvalds and fam (not actually family)
- Technically just kernel (no GUI or commands)
- $\bullet$  GNU (GNU's not Unix) + Linux == OS
- Ex. Ubuntu is built on top of Debian which is built on top of Linux

### Unix

- Proprietary (think: costs money, closed source)
- Kernel + GUI pieces + everything else that comprises an OS
- Comes from specific vendors
- Ex. Solaris

### Linux

- Open sauce kernel developed by Linus Torvalds and fam (not actually family)
- Technically just kernel (no GUI or commands)
- $\bullet$  GNU (GNU's not Unix) + Linux == OS
- Ex. Ubuntu is built on top of Debian which is built on top of Linux

### EECS 482 for more background on what a kernel and OS is

If you are ever wondering what to do with those extra [engineering](http://futurist.se/gldt/) prints

What is this?

- What is this?
- Not magic

- What is this?
- Not magic

### Two images of the same directory structure

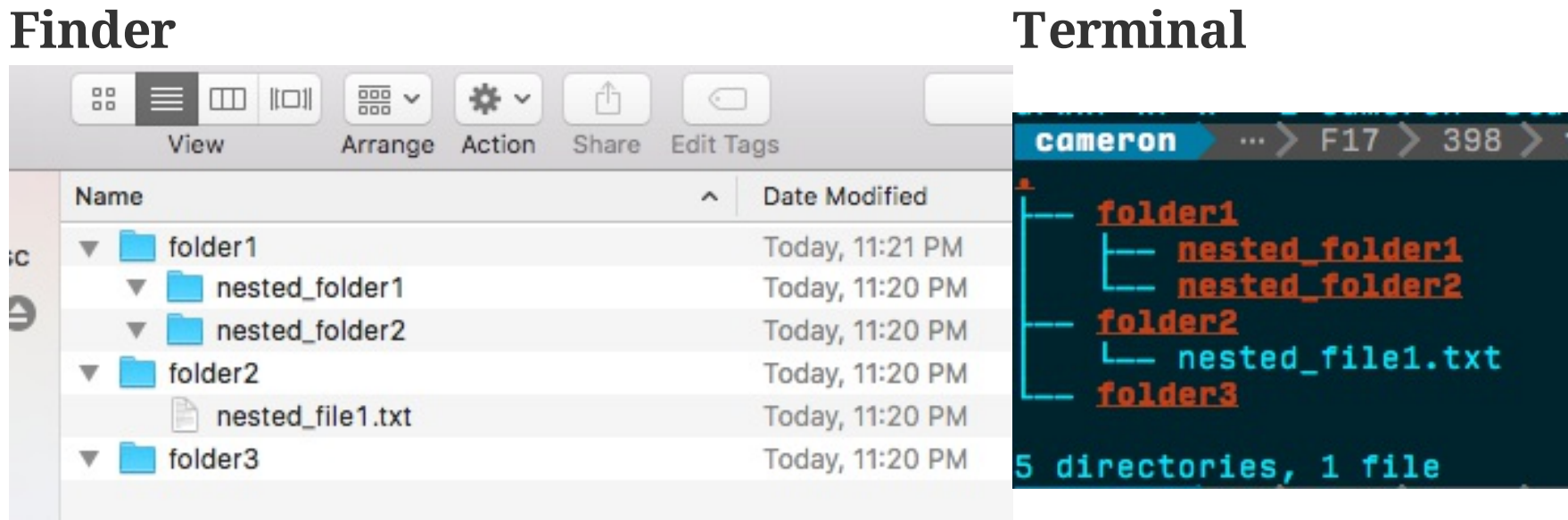

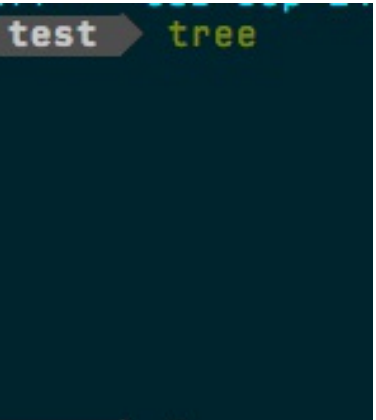

- What is this?
- Not magic

### Two images of the same directory structure

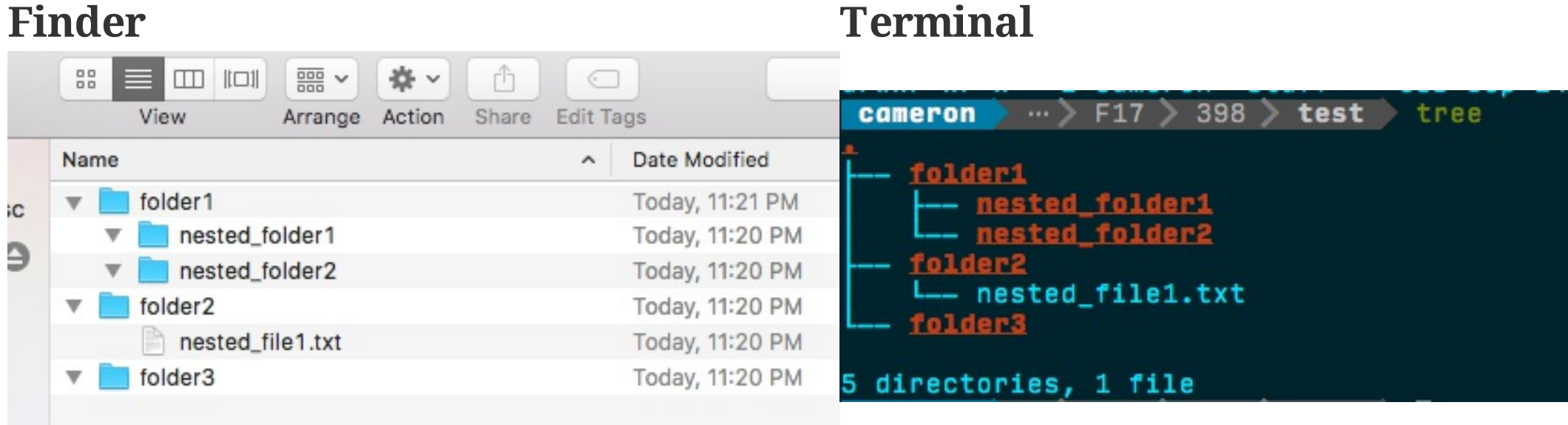

### We'll hit up our friend tree later, he/she/it/tree is pretty cool

# Let's play around a bit:

- cd c hange d irectory
- pwd p rint w orking d irectory
- ls list files
- mkdir make directory
- touch FILENAME create an empty file if it doesn't yet exist
- mv SRC\_FILE DESTINATION move file(s) around
- **FM FILENAME** remove files
- $rm$  -r DIRECTORY remove directories

What do you do when you have a question?

- What do you do when you have a question?
- Ask for...

- What do you do when you have a question?
- Ask for...

# help!

# Several ways of getting help

- help CMD
- man CMD
- info CMD
- CMD --help or CMD -h sometimes works

Knowing a bit about what's on this slide should help with a future homework...  $24/56$ 

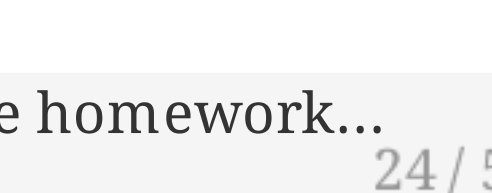

### But one towers over the rest...

## But one towers over the rest...

...not really, but it's the most commonly used

# But one towers over the rest...

...not really, but it's the most commonly used

### **Manual**

### Opens a document with another command called less

- $\bullet$  q (uit)
- j down one line at a time
- $\bullet$  k up one line at a time
- d (own) half a page at a time
- $\bullet$   $\mathsf{u}(\mathsf{p})$  half a page at a time
- /searchPattern ex. /output
- $\bullet$   $n$  (ext) occurrence of search
- g (o to) top of page
- $\bullet$  Shift + G jumps to bottom of page

Still more commands, but not as commonly used

## Let's explore a bit with man

- Might as well bring back our friend tree

## Let's explore a bit with man

- Might as well bring back our friend tree What if man pages didn't suck so much?

## WARNING: TOO COOL COMMAND AHEAD!!!!

## WARNING: TOO COOL COMMAND AHEAD!!!!

You've been warned. Proceed with caution

## tldr

### Too long; didn't read

• Use it the same way as man

- Mac: brew install tldr
- Ubuntu: multiple methods
	- o One option: sudo apt install python-pip && pip install tldr
	- Another: sudo apt install npm && npm install -g tldr
	- o Otherwise refer to: <https://github.com/tldr-pages/tldr>

### To install

### Take a minute and install it

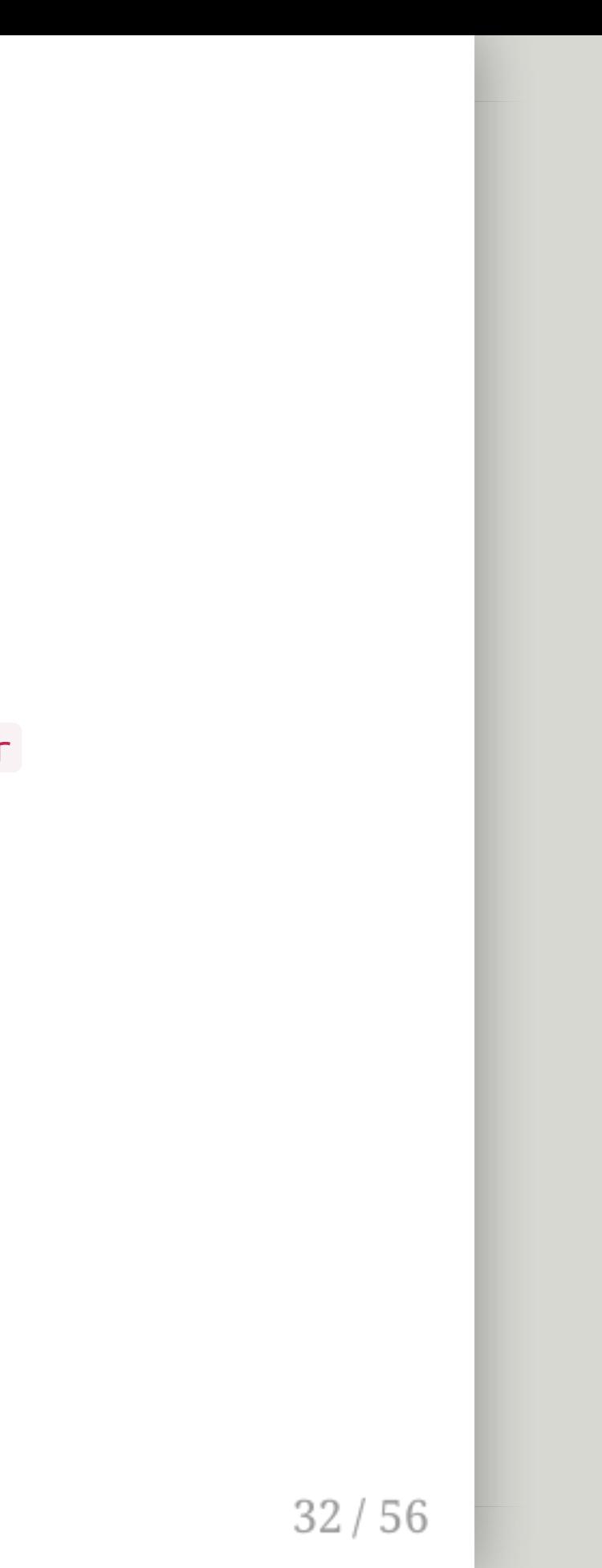

## tldr

### Too long; didn't read

• Use it the same way as man

- Mac: brew install tldr
- Ubuntu: multiple methods
	- o One option: sudo apt install python-pip && pip install tldr
	- Another: sudo apt install npm && npm install -g tldr
	- o Otherwise refer to: <https://github.com/tldr-pages/tldr>

### To install

Take a minute and install it

Try it out on a few commands. tree , man , even tldr itself

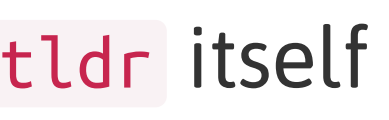

## You've earned it

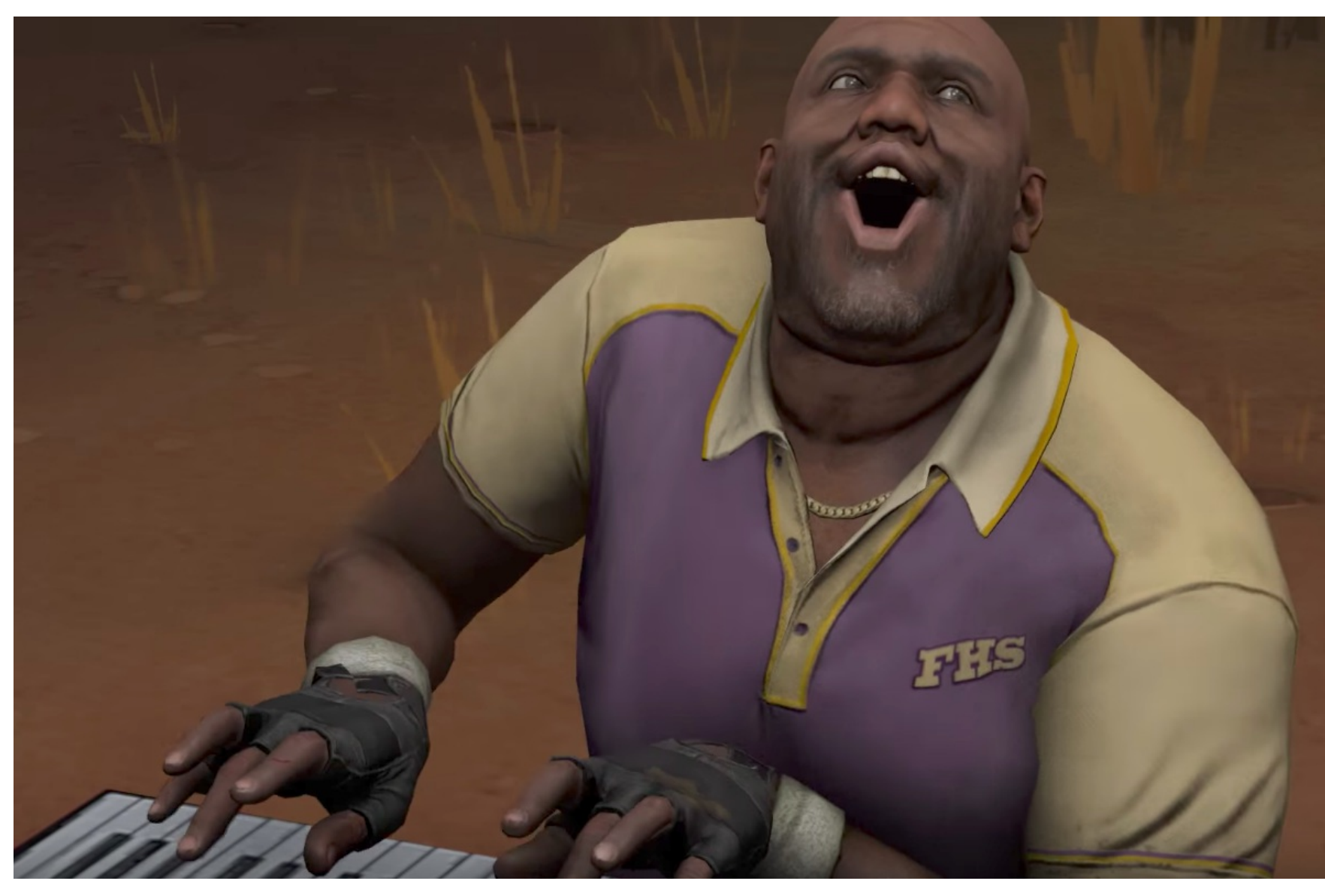

![](_page_33_Picture_2.jpeg)

Start out with a man ssh to feel our way around. Or better yet, try out tldr ssh

Start out with a man ssh to feel our way around. Or better yet, try out tldr ssh

ssh uniqname@login.engin.umich.edu

Start out with a man ssh to feel our way around. Or better yet, try out tldr ssh

ssh uniqname@login.engin.umich.edu

Cool! What's actually happening?

Start out with a man ssh to feel our way around. Or better yet, try out tldr ssh

ssh uniqname@login.engin.umich.edu

Cool! What's actually happening?

### Let's make it easier

Add:

Host caen HostName login.engin.umich.edu User uniqname

to ~/.ssh/config

![](_page_37_Figure_8.jpeg)

Start out with a man ssh to feel our way around. Or better yet, try out tldr ssh

ssh uniqname@login.engin.umich.edu

Cool! What's actually happening?

### Let's make it easier

Add:

Host caen HostName login.engin.umich.edu User uniqname

to ~/.ssh/config

Now you can type ssh caen and give your password to login

![](_page_38_Figure_9.jpeg)

## git

### Let's set up ssh keys with GitHub

- ssh-keygen -t rsa -b 4096 -C your\_email@example.com
	- On Mac: cat ~/.ssh/id\_rsa\_github.pub | pbcopy (install pbcopy )
	- o On Ubuntu: cat ~/.ssh/id\_rsa\_github.pub and then copy it to your clipboard
- Go to <https://github.com/settings/keys>
- Do *NOT* copy the ~/.ssh/id\_rsa\_github key. That one is *private*

## git

### Let's set up ssh keys with GitHub

- ssh-keygen -t rsa -b 4096 -C your\_email@example.com
	- On Mac: cat ~/.ssh/id\_rsa\_github.pub | pbcopy (install pbcopy )
	- o On Ubuntu: cat ~/.ssh/id\_rsa\_github.pub and then copy it to your clipboard
- Go to <https://github.com/settings/keys>
- Do *NOT* copy the ~/.ssh/id\_rsa\_github key. That one is *private*

### Add this to your  $\sim$ /.ssh/config file:

```
Host github.com
HostName github.com
User git
 IdentityFile ~/.ssh/id_rsa_github
```
![](_page_40_Picture_10.jpeg)

## git

### Let's set up ssh keys with GitHub

- ssh-keygen -t rsa -b 4096 -C your\_email@example.com
	- On Mac: cat ~/.ssh/id\_rsa\_github.pub | pbcopy (install pbcopy )
	- o On Ubuntu: cat ~/.ssh/id\_rsa\_github.pub and then copy it to your clipboard
- Go to <https://github.com/settings/keys>
- Do *NOT* copy the ~/.ssh/id\_rsa\_github key. That one is *private*

### Add this to your  $\sim$ /.ssh/config file:

```
Host github.com
HostName github.com
User git
 IdentityFile ~/.ssh/id_rsa_github
```
### What if working with git didn't have to suck so much?

## WARNING: TOO COOL COMMAND AHEAD!!!!

## WARNING: TOO COOL COMMAND AHEAD!!!!

You've been warned. Proceed with caution

### scm\_breeze makes git life easier

git clone git://github.com/scmbreeze/scm\_breeze.git ~/.scm\_breeze ~/.scm\_breeze/install.sh source ~/.bashrc # or source ~/.zshrc

- Check it out: https://github.com/scmbreeze/scm\_breeze - Install it:

### Let's mess around

![](_page_44_Picture_4.jpeg)

## You've earned it

![](_page_45_Picture_1.jpeg)

- Create a local repo git init
- Create a repo on GitHub <https://github.com/new> (give it whatever name you like)
- Follow the steps on GitHub for creating a new repo

- Create a local repo git init
- Create a repo on GitHub <https://github.com/new> (give it whatever name you like)
- Follow the steps on GitHub for creating a new repo
- ssh uniqname@login.course.engin.umich.edu

- Create a local repo git init
- Create a repo on GitHub <https://github.com/new> (give it whatever name you like)
- Follow the steps on GitHub for creating a new repo
- ssh uniqname@login.course.engin.umich.edu

### Also check out [https://c4cs.github.io/commands/Caen-](https://c4cs.github.io/commands/Caen-Connect-Tutorial)Connect-Tutorial

- Create a local repo git init
- Create a repo on GitHub <https://github.com/new> (give it whatever name you like)
- Follow the steps on GitHub for creating a new repo
- ssh uniqname@login.course.engin.umich.edu

### Also check out [https://c4cs.github.io/commands/Caen-](https://c4cs.github.io/commands/Caen-Connect-Tutorial)Connect-Tutorial

### For more cool ideas

<https://dotfiles.github.io/>

# Vim

### Three main modes

- Insert (regular typing)
- Normal (issue commands to do things)
- Visual (highlight and select text)

### Normal mode commands

- $\bullet$  : q (uit)
- $\bullet$  :w (rite)
- j down
- $\bullet$  k up
- **gg** (go to top of file)
- $\bullet$  Shift + G (go to bottom of file)
- dd delete line
- yy yank (copy) line

## WARNING: TOO COOL COMMAND AHEAD!!!!

## WARNING: TOO COOL COMMAND AHEAD!!!!

You've been warned. Proceed with caution

# Another awesome trick

z - jump around

<https://github.com/rupa/z>

After you cd around a bit, z builds up a database that lets you quickly jump to where you need to go

ex. z 398 takes you to your 398 folder

# Another awesome trick

z - jump around

### <https://github.com/rupa/z>

After you cd around a bit, z builds up a database that lets you quickly jump to where you need to go

ex. z 398 takes you to your 398 folder

### How to install

- On Mac with brew:
	- brew install z
- On Ubuntu:
	- git clone https://github.com/rupa/z ~/z
	- $\circ$  echo ".  $\sim$ /z/z.sh" >>  $\sim$ /.bashrc

# You made it!

![](_page_55_Picture_1.jpeg)